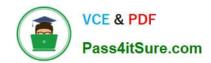

# C5050-062<sup>Q&As</sup>

Rational UrbanCode Deploy

# Pass IBM C5050-062 Exam with 100% Guarantee

Free Download Real Questions & Answers PDF and VCE file from:

https://www.pass4itsure.com/c5050-062.html

100% Passing Guarantee 100% Money Back Assurance

Following Questions and Answers are all new published by IBM Official Exam Center

- Instant Download After Purchase
- 100% Money Back Guarantee
- 365 Days Free Update
- 800,000+ Satisfied Customers

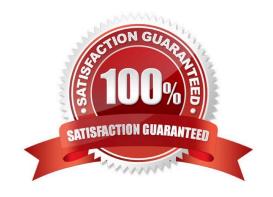

# https://www.pass4itsure.com/c5050-062.html 2024 Latest pass4itsure C5050-062 PDF and VCE dumps Download

### **QUESTION 1**

What information is shown on the Settings page of the IBM UrbanCode Deploy user interface, for a specific plugin?

- A. The numbers of all the versions of the plugin, which are available in a given IBM UrbanCode Deploy instance
- B. The components that use one or more of the plugin\\'s steps
- C. The attributes for each of the plugin\\'s steps
- D. The configurable attributes of the plugin\\'s steps

Correct Answer: A

Version numbering On Developer Center, plug-in versions are typically shown as integers. For example, version 6. A longer version number is displayed on the Settings page in the product, and in the name of the .zip file that contains the plug-in. For example, 6.714241.

References: https://developer.ibm.com/urbancode/docs/installing-plugins-ucd/

#### **QUESTION 2**

What can you use to represent one or more agents that are not yet installed or connected to an environment?

- A. Agent pools
- B. Agent prototypes
- C. Resource template
- D. Resource groups

Correct Answer: B

An agent prototype is a resource that represents one or more agents that are not yet installed or connected to an environment. You can use agent prototypes in resource templates to represent resources that are

not yet available.

 $References: https://www.ibm.com/support/knowledgecenter/SS4GSP\_6.1.1/com.ibm.udeploy.doc/topics/resources\_agents.html$ 

## **QUESTION 3**

What are common problems and challenges that customers face concerning release and deployment?

- A. Manual handoffs, disconnected environments, high costs and difficulty knowing current status
- B. Low virtualization, high network latency, poor installation documentation, and requirements that are difficult to understand

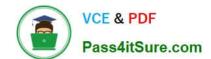

2024 Latest pass4itsure C5050-062 PDF and VCE dumps Download

- C. Poorly aligned business releases and capabilities, low visibility, slow decisions and slow to adapt to changes
- D. Unclear project status, low test coverage, high testing costs (e.g. MIPS use) and poor quality of applications in production

Correct Answer: A

#### **QUESTION 4**

IBM\\'s DevOps strategy is based on which main entry point (also known as adoption paths)?

- A. Plan and Measure, Develop and Deploy, Test and Release, Monitor and Optimize
- B. Plan and Perfect, Design and Test, Release and Deployment, Monitor and Optimize
- C. Plan and Measure, Develop and Test, Release and Deployment, Monitor and Optimize
- D. Propose and Plan, Develop and Deploy, Release and Reveal, Monitor and Maintain

Correct Answer: C

IBM DevOps Adoption paths consists of: Plan and measure Develop and test Release and deploy Monitor and optimize

References: http://www.ibm.com/developerworks/library/d-adoption-paths/

## **QUESTION 5**

A development team wants to capture all the versions of the components that were deployed in the QA environment and the want to deploy them on the Production environment. What is the best approach for doing this in IBM UrbanCode Deploy?

A. They should create a tag to identify which revisions were deployed in the QA, and when executing the deployment to Production they should select all the versions that have the defines tag.

- B. They should create an application baseline that includes all the component versions deployed on the QA.
- C. They should compare the QA environment with the Production environment, and from the differences create a delta deployment that should be applied to Production.
- D. They should create a snapshot of the QA environment and deploy this snapshot to Production.

Correct Answer: A

Using Tagging to Implement Blue/Green Deployments Many clients using IBM UrbanCode Deploy are interested in implementing Blue/Green deployments. A Blue/Green deployment is a term that refers to a method of deploying the same Components to multiple servers or server clusters in a way that eliminates the need to bring them all offline at the same time. Whether the goal is to maintain availability to a service or application during an upgrade or your internal system requires constant server uptime, simply taking all resources offline simultaneously just isn\\'t an option.

References: https://developer.ibm.com/urbancode/docs/blue-green-deployments-using-tags-ibmurbancode-deploy/

# VCE & PDF Pass4itSure.com

# https://www.pass4itsure.com/c5050-062.html

2024 Latest pass4itsure C5050-062 PDF and VCE dumps Download

#### **QUESTION 6**

You have multiple application environments sharing the same resource. What will you see in the inventory of this resource?

- A. Only the versions of components deployed from one application
- B. All versions of all components deployed from the sharing applications
- C. Last versions of all components deployed from the sharing applications
- D. Only the last version of the component deployed from the application that was used last

Correct Answer: B

The intention is that you could look at the resource tree on the environment detail page to see all versions currently deployed to resources in that environment.

References: https://developer.ibm.com/answers/questions/8129/where-to-find-what-is-really-deployed-inan-environment.html

### **QUESTION 7**

What is the proper way to reference the environment property "databaseUrl" in a component process?

- A. \${databaseUrl}
- B. //databaseUrk//
- C. [databaseUrl]
- D. \${p:environment/databaseUrl}

Correct Answer: D

The environment property referenced: \${p:environment/propertyName}.

References: http://www.ibm.com/support/knowledgecenter/SS4GSP\_6.0.0/com.ibm.udeploy.reference.doc/topics/ud\_properties.html

### **QUESTION 8**

What are three main characteristics of an agent? (Select three.)

- A. Runs plugin steps (scripts to perform various actions)
- B. Is installed on UrbanCode server to allow communication with agent relays
- C. Runs automation tasks defined by an Ant script
- D. Represents the IBM UrbanCode Deploy agent software running on a server
- E. Is installed on each server on which commands must be executed

# VCE & PDF Pass4itSure.com

# https://www.pass4itsure.com/c5050-062.html

2024 Latest pass4itsure C5050-062 PDF and VCE dumps Download

Correct Answer: BCD

C, not A: Apache Ant is a command line tool that is used to automate the build and deployment of applications. This plug-in calls the Ant executable to run one or more targets defined in a specified Ant script file, and is very useful for quickly integrating legacy automation into your UrbanCode Deploy Processes. IBM UrbanCode Deploy agents include a distribution of Ant, which is used by default, but other versions can be used by providing the path to the Ant installation directory in your Process Step. B, not E: Will the agent connect to an agent relay instead of directly to the server? The default value is N. If you specify Y, you are prompted to configure the following parameters: hostname or address of the agent relay the agent will connect to agent communication port for the agent relay HTTP proxy port for the agent relay

References: https://developer.ibm.com/urbancode/plugin/ant-2/

### **QUESTION 9**

How does an IBM UrbanCode Deploy server execute the deployment on target servers?

A. The deployment us executed through an agent installed on the target server. It establishes a connection with the server through JMS, downloads and scripts over HTTP, executes the deployment automation and uploads the logs back to the server using HTTP.

B. The deployment is executed through an agent installed on the target server. The server establishes a UDP connection with the server (through TCP), executes the deployment automation by downloading

the plugins and uploads the logs back to the server using HTTP.

- C. The deployment is executed agentless. The IBM UrbanCode Deploy server establishes a Telnet connection with the target server, executes the automation though bash scripts or Groovy scripts (plugins), and uploads the logs back to the server using HTTPS.
- D. The deployment is executed through an agent installed on the target server and the server installs the agent dynamically using SSH. The agent includes all the plugins required for the deployment, executes the automation, and uploads the logs to the server using JMS.

Correct Answer: A

The most frequently used step in an UrbanCode Deploy process is "Download Artifacts" from the Versioned File Storage plugin. Located in the step tree under "Repositories" adding it to your process indicates when you want to pull down the files associated with the component version being deployed.

When this step is executed, a master server sends a JMS message to the Agent with details of the files to retrieve. The Agent then makes a series of HTTP(s) requests to the central server to download the desired files to the desired location. Each request may stream many files. The important thing to keep in mind is that this step (like all steps) is being run on the agent. Thus, it is named "Download" not "Push".

References: https://developer.ibm.com/urbancode/docs/urbancode-deploy-moves-files-targets/

#### **QUESTION 10**

The approval process is executed when approved by which user type?

- A. The user type currently configured to execute the process
- B. The administrator user type

2024 Latest pass4itsure C5050-062 PDF and VCE dumps Download

- C. The user type configured for approval in the approval process being executed
- D. The user type of the user created both the application processes and the component processes

Correct Answer: C

Deployment approvals are created in a process that specifies the job that needs approval and the role of the approver. When a request for approval is made, the users with the corresponding role are notified of the work item through email. The approver has the liberty to approve or reject a deployment as well as provide comments to the decision. References: https://developer.ibm.com/urbancode/products/urbancode-deploy/features/quality-gatesapprovals/

### **QUESTION 11**

Which security types are used to secure the IBM UrbanCode Deploy server?

- A. Server Configuration and Web UI
- B. Security UI and Application Security
- C. Application Security and DevOps Security
- D. UI Security and DevOps Security

Correct Answer: A

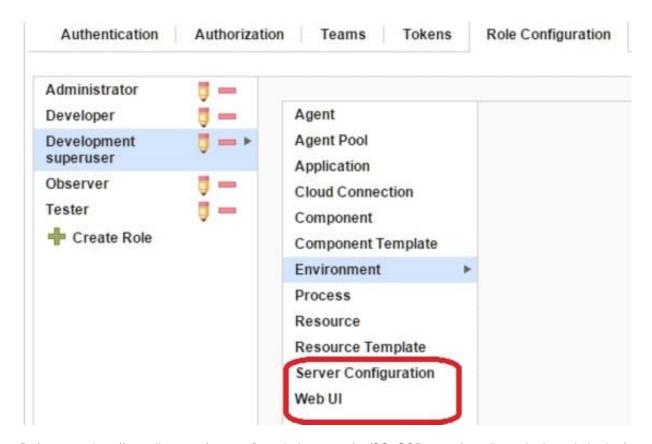

References: http://www.ibm.com/support/knowledgecenter/en/SS4GSP\_6.1.3/com.ibm.udeploy.admin.doc/

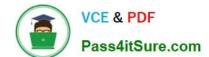

2024 Latest pass4itsure C5050-062 PDF and VCE dumps Download

topics/security\_types.html

# **QUESTION 12**

When integrating with WebLogic (WLDeploy plugin), one required field is the location of the "WLDeploy Ant Task Jar." Where can you obtain this important file that is required for integration?

- A. You can download it from http://oracle.com.
- B. You can find it in the WebLogic\\'s server directory.
- C. You can build the jar file manually in the WebLogic\\'s server/lib directory.
- D. You can download it from the WebLogic interface.

Correct Answer: C

Basic Steps for Using wldeploy To use the wldeploy Ant task:

1.

Set your environment.

On Windows NT, execute the setWLSEnv.cmd command, located in the directory WL\_HOME\server\bin, where WL\_HOME is the top-level directory of your WebLogic Server installation. On UNIX, execute the setWLSEnv.sh command, located in the directory WL\_HOME/server/bin, where WL\_HOME is the top-level directory of your WebLogic Server installation.

2.

In the staging directory, create the Ant build file (build.xml by default). If you want to use an Ant installation that is different from the one installed with WebLogic Server, start by defining the wideploy Ant task definition:

3.

If necessary, add task definitions and calls to the wlserver and wlconfig tasks in the build script to create and start a new WebLogic Server domain.

4.

Add a call to wideploy to deploy your application to one or more WebLogic Server instances or clusters.

See Sample build.xml Files for wideploy and wideploy Ant Task Attribute Reference.

5.

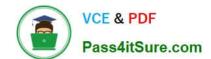

2024 Latest pass4itsure C5050-062 PDF and VCE dumps Download

Execute the Ant task or tasks specified in the build.xml file by typing ant in the staging directory,

optionally passing the command a target argument:

prompt> ant

References: https://docs.oracle.com/cd/E13222 01/wls/docs92/programming/wldeploy.html

### **QUESTION 13**

When a snapshot has versions that are marked incremental or full, what will a deployment process do when it deploys using the snapshot?

- A. Deploy the latest component version
- B. Deploy the first component version
- C. Deploy all versions in sequence from first to latest
- D. Deploy all versions in sequence from latest to first

Correct Answer: C

All version will be deployed, see step 4 below, and the latest version will be deployed last.

After you create a snapshot, you can deploy the snapshot to an environment. Procedure

1.

From the IBM UrbanCode Deploy dashboard, click Applications, and then select an application.

2.

On the application page, click Snapshots, and then select a snapshot. The environments that are defined for the application are listed at the bottom of the Dashboard page.

3.

For the environment where you plan to deploy the snapshot, click the Request Process icon.

4.

To deploy component versions whether or not they are already deployed, clear the Only Changed Version check box. By default, the Only Changed Version check box is selected so that only changed versions of components are deployed.

5.

Select the deployment process to run from the Process list.

6.

To run the process in the future, select the Schedule Deployment check box. If you select the Schedule Deployment check box, more fields become available so that you can specify the date and time to run the process, and configure the process to run on a recurring basis.

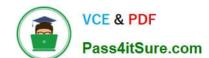

2024 Latest pass4itsure C5050-062 PDF and VCE dumps Download

7.

Click Submit. Unless you scheduled the process to run in the future, the application process starts and deploys the snapshot.

Note: A snapshot is a collection of specific versions of components and processes. Typically, a snapshot represents a set of component versions that are known to work together.

References: https://www.ibm.com/support/knowledgecenter/SS4GSP\_6.1.0/com.ibm.udeploy.doc/topics/app\_snapshot\_deploy.html

### **QUESTION 14**

You have a complex network topology where ab IBM UrbanCode Deploy (UCD) server, the QA environment and the Production environment are all installed in different networks. A firewall is established between them. How can UCD enable the communication between the agents and the server through the firewall?

- A. There should be a UCD server installed on each network. The servers create a JMS mesh (via ActiveMQ). All servers know about each other. All services are active on each server.
- B. The UCD server can be configured to run agentless, so no agents are required on each network. The network administrator need only make the UrbanCode server accessible in each network.
- C. An UrbanCode agent relay should be installed on each network. The agent relay connects a large group of agents to the server with a single connection, which simplifies firewall rules for communicating across networks.
- D. An agent gateway should be configured in one agent on each network. This agent will act as a proxy for all communication between the agents on the same network and the server.

Correct Answer: C

You must ensure that servers, agents, and other systems can connect to each other through your networks and firewalls.

The following diagram shows the main default ports that are involved in communication between agents,

agent relays, and the server. If your agents connect to the server through an agent relay, you must

configure your networks and firewalls to allow the following communication.

2024 Latest pass4itsure C5050-062 PDF and VCE dumps Download

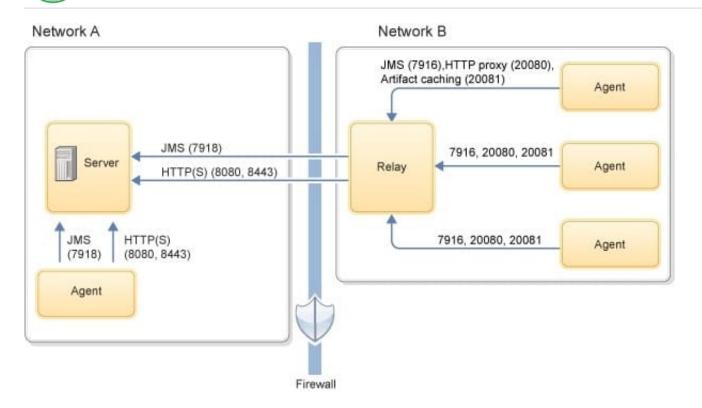

References: http://www.ibm.com/support/knowledgecenter/SS4GSP\_6.2.1/com.ibm.udeploy.install.doc/ topics/agent\_firewalls.html

# **QUESTION 15**

Which IBM UrbanCode Deploy executable is invoked by command-line scripts?

- A. udeploy
- B. ucdeploy
- C. udclient
- D. udserver

Correct Answer: C

If IBM UrbanCode Deploy does not have a source configuration type for your build system, you can use the udclient command-line client to manage components.

References: http://www.ibm.com/support/knowledgecenter/SS4GSP\_6.2.1/com.ibm.udeploy.doc/topics/ comp create udclient.html

C5050-062 Practice Test C5050-062 Exam Questions C5050-062 Braindumps